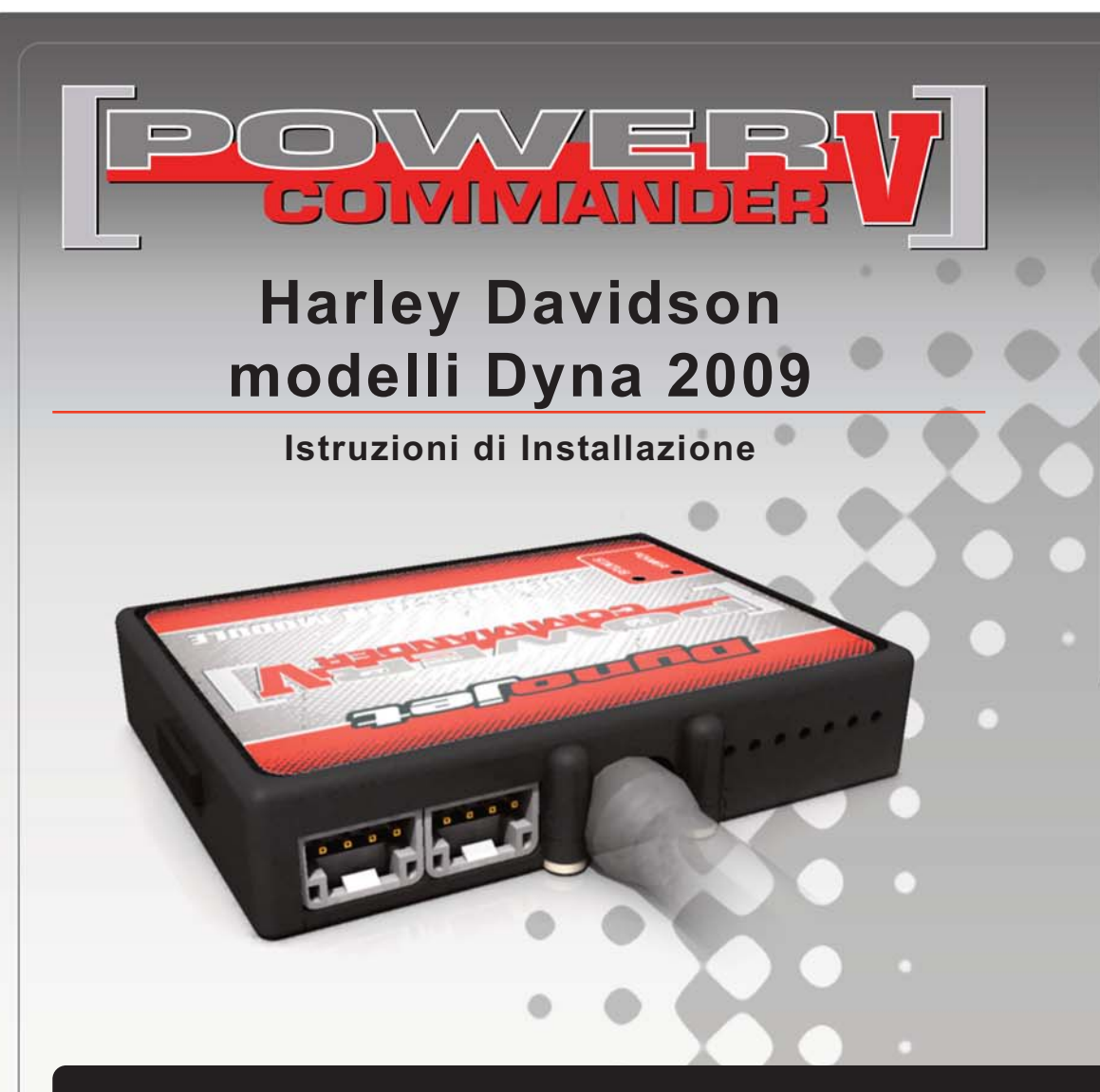

# **Lista delle Parti**

- Power Commander
- Cavo USB
- 1 CD-ROM
- Guida Installazione
- 2 Adesivi Power Commander
- 2 Adesivi Dynojet
	- Striscia di Velcro
	- Salvietta con Alcool
	- Connettori Esclusione Lambda

**L'iniezione DEVE essere SPENTA prima di avviarsi all'installazione**

E' POSSIBILE SCARICARE IL SOFTWARE POWER COMMANDER E LE ULTIME MAPPATURE DAL SITO INTERNET: **WWW.POWERCOMMANDER.COM**

# **LEGGERE TUTTE LE INDICAZIONI PRIMA DI AVVIARSI ALL'INSTALLAZIONE**

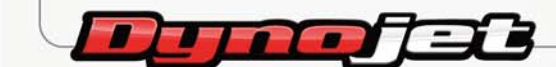

2191 Mendenhall Drive North Las Vegas, NV 89081 (800) 992-4993 www.powercommander.com

# **GUIDA AGLI INGRESSI PER ACCESSORI DEL COLLEGAMENTO ACCESSORI POWER COMMANDER V**

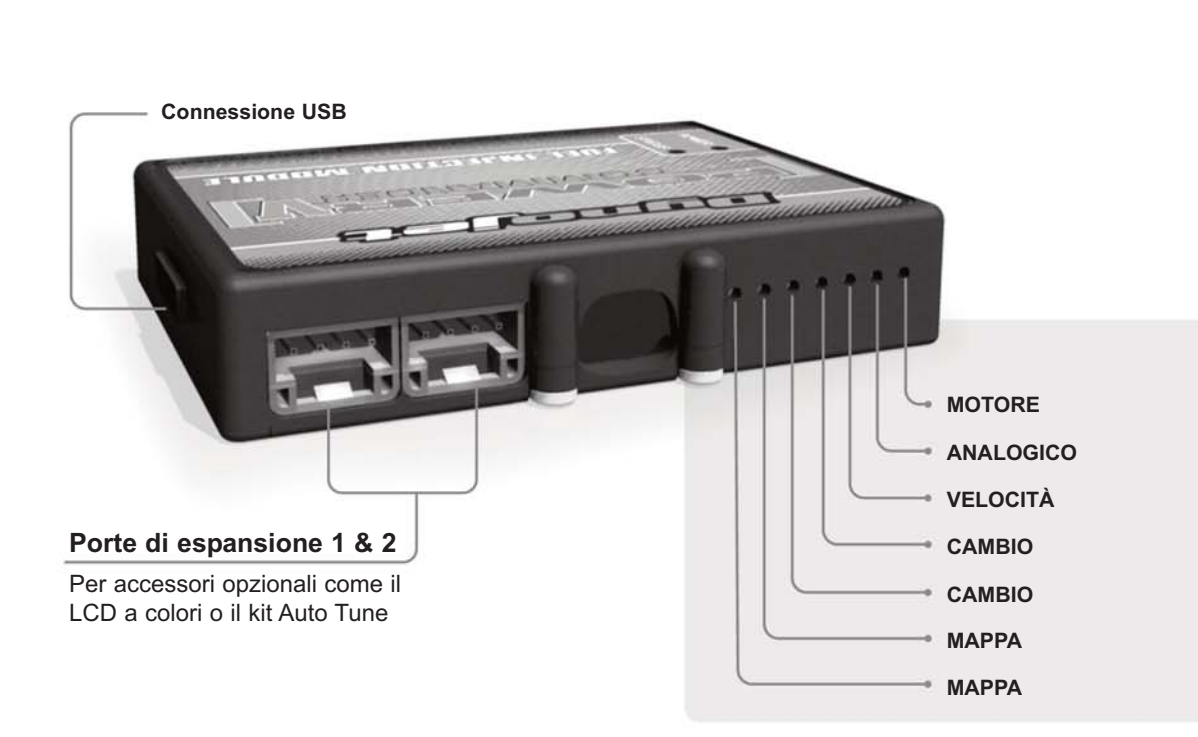

### **Connessione dei cavi**

Per collegare i cavi al PCV prima rimuovere la protezione di gomma sul retro dell'unità a svitare la vite del foro corrispondente. Spelare il filo per circa 10mm dalla fine. Infilare il filo nel foro del PCV fino a quando si ferma e stringere la vite. Assicurarsi di reinstallare la protezione in gomma.

NOTA: Se si unisce i fili con una stagnatrice sarà più facile inserirli nel foro.

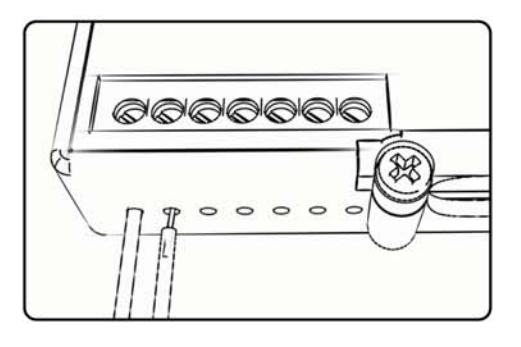

**Mappa -** Il PCV ha la capacità di memorizzare 2 mappe differenti. E' possibile passare in tempo reale da una mappa all'altra se si collega uno switch agli ingressi MAPPA. Si può utilizzare qualsiasi tipo di interruttore aperto/chiuso. La polarità dei fili non è importante. Quando si utilizza l' Automappa una posizione farà funzionare la mappa di base e l'altra posizione permetterà di attivare la modalità di autoapprendimento. Quando lo switch è in posizione " CHIUSA " l'automappa sarà attiva.

**Cambio-** Questi ingressi sono utilizzati per il cambio elettronico Dynojet. Inserire i fili del cambio elettronico Dynojet negli ingressi SHIFTER. La polarità dei fili non è importante.

- **Velocità-** Se il vostro veicolo è dotato di un sensore velocità da cui poter prelevare il segnale, è possibile collegarvi un filo e portarlo a questo ingresso. Questo permetterà al software Control Center di calcolare la marcia inserita. Una volta impostata questa funzione sarà possibile modificare la mappa benzina e o anticipo nonché il tempo di taglio del cambio elettronico in funzione della marcia inserita.
- **Analogico** Questo ingresso è per un segnale 0-5v come la temperatura del motore, il boost, ecc. Una volta fatto questo collegamento sarà possibile variare la mappa benzina nel software Control Center in funzione di questo segnale.

**Motore-** In questo ingresso NON va inserito niente se non espressamente indicato da istruzioni Dynojet. Questo ingresso viene utilizzato per trasferire i dati del segnale albero motore da un modulo all'altro.

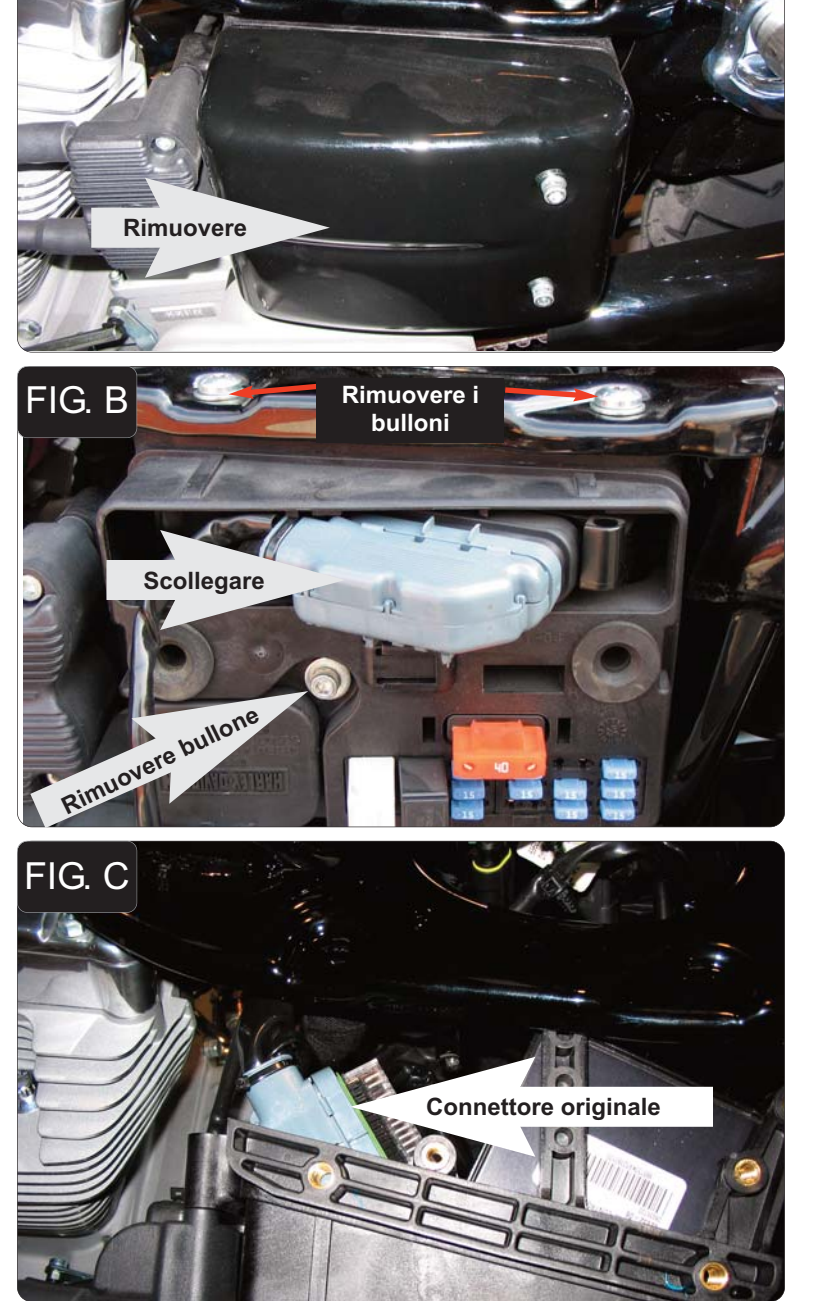

FIG. A

- 1. Rimuovere la sella originale.
- 2. Rimuovere la copertura laterale destra (Fig.A).

- 3. Scollegare il connettore del cablaggio dalla centralina originale (Fig. B).
- 4. Spostare il connettore dati per poter accedere al bullone.
- 5. Rimuovere i 3 bulloni di fissaggio della scatola fusibili (Fig. B).

- 6. Estrarre la scatola di plastica dal telaio.
- 7. Far fuoriuscire il connettore originale dalla parte posteriore della scatola fusibili (Fig. C).

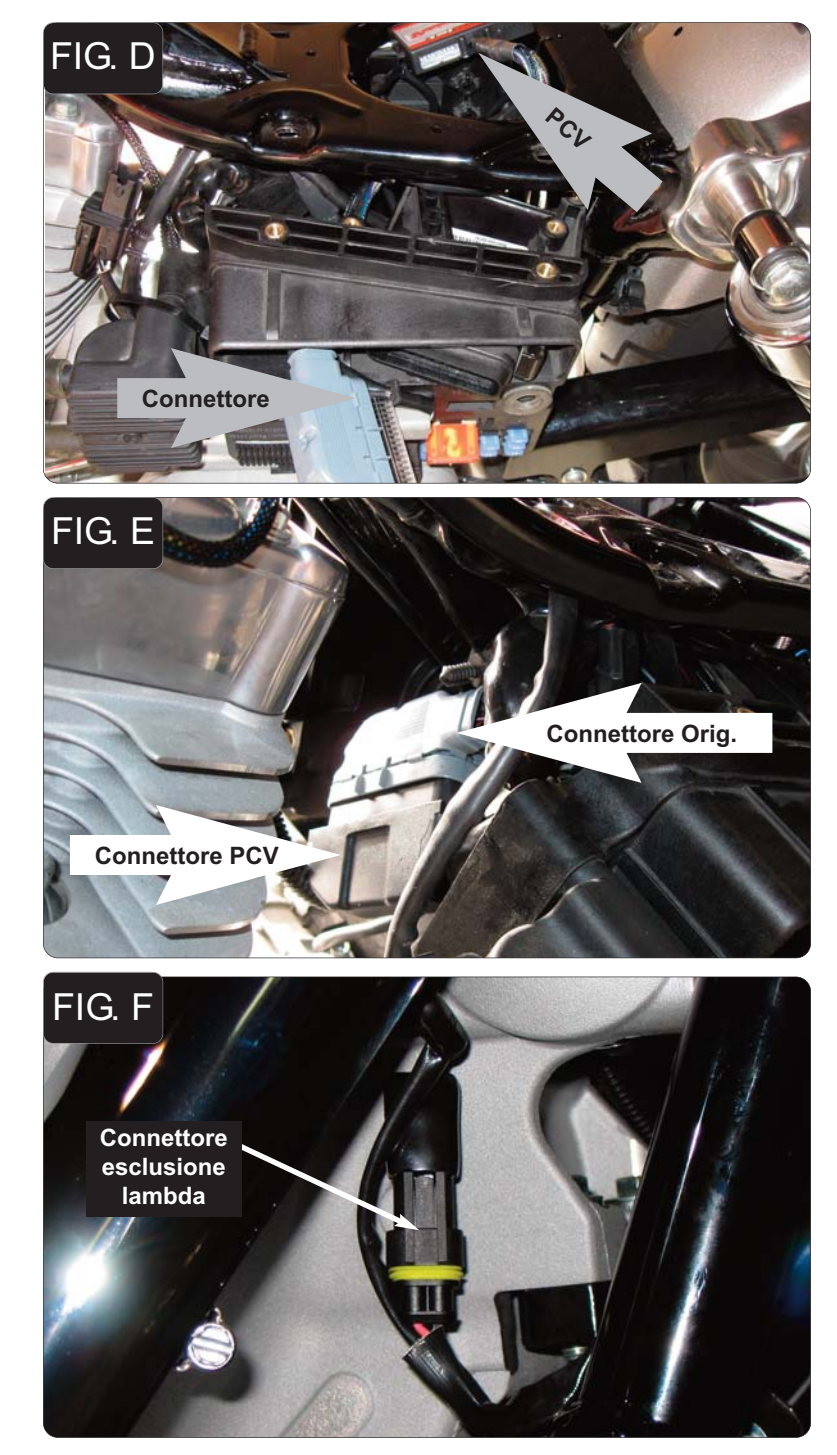

- 8. Posizionare il PCV nell'asola del telaio sotto al sella. Far scorrere il cablaggio al di sotto del telaio, e all'interno della scatola fusibili (Fig. D).
- 9. Far passare il connettore GRIGIO del PCV all'interno della scatola fusibili dal retro della stessa e collegarlo alla centralina originale (Fig. D).

- 10. Collegare il connettore originale al connettore NERO del PCV.
- 11. Fissare questa connessione alla parte anteriore della scatola fusibili utilizzando le fascette fornite (Fig. E). Assicurarsi che siano lontane dal collettore di scarico posteriore.
- 12. Reinstallare la scatola fusibili utilizzando i bulloni originali.

*Se si installa il kit Autotune saltare questo punto fino al completamento dell'installazione.*

- 13. Scollegare la sonda lambda anteriore dal cablaggio principale. Questo connettore si trova vicino al collettore di scarico anteriore.
- 14. Collegare uno dei connettori esclusione lambda Dynojet al cablaggio originale. (Fig. F).

La sonda lambda originale rimane scollegata. La sonda può essere eventualmente rimossa completamente dalla moto. Se si utilizza il kit Autotune, rimuovere la sonda lambda originale ed inserire la sonda lambda Dynojet nello scarico.

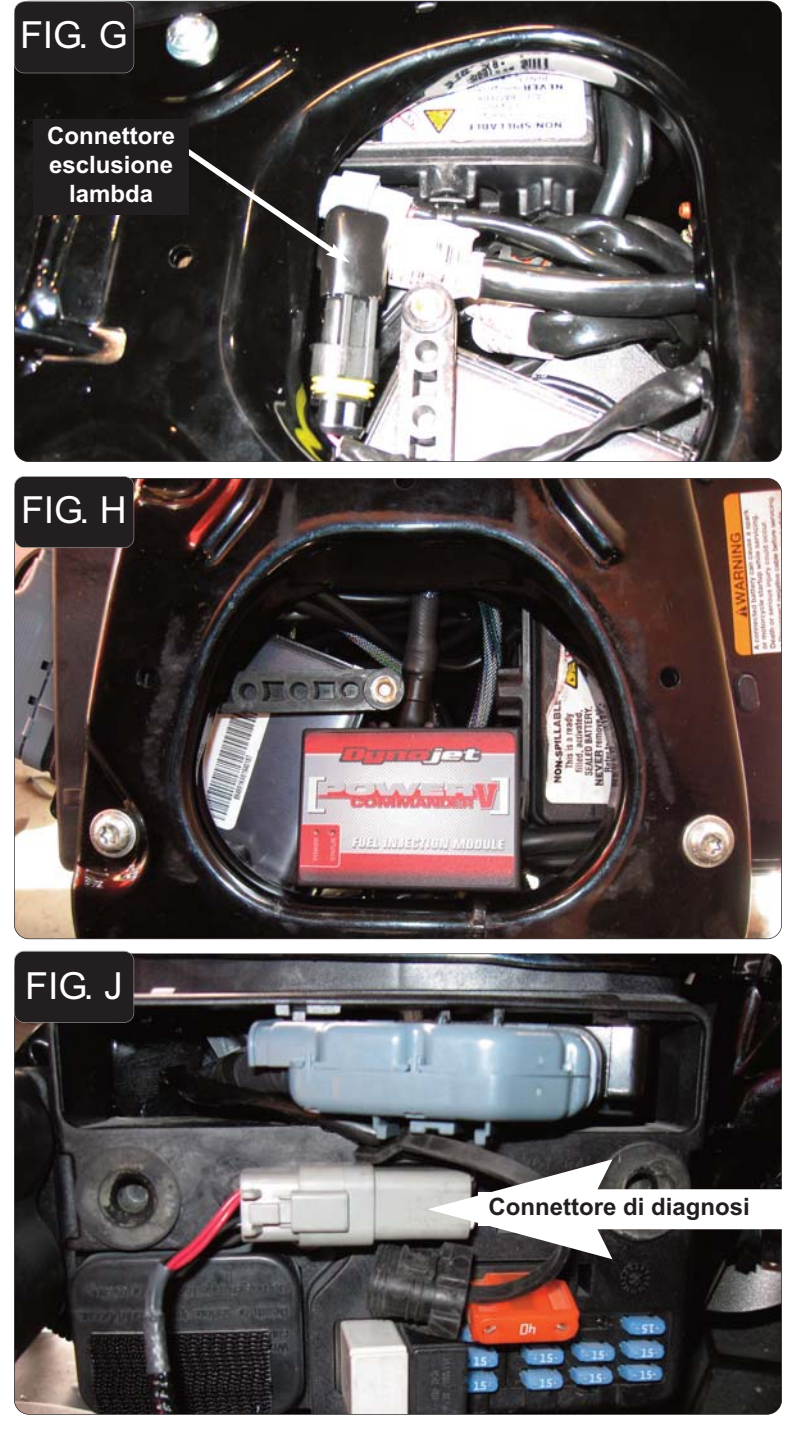

- 15. Localizzare la connessione della sonda lambda posteriore nell'apertura del telaio sotto la sella.
- 16. Scollegare la sonda lambda dal cablaggio originale e collegare uno dei connettori esclusione lambda Dynojet al cablaggio originale. (Fig. G).

La sonda lambda originale rimane scollegata. La sonda può essere eventualmente rimossa completamente dalla moto. Se si utilizza il kit Autotune, rimuovere la sonda lambda originale ed inserire la sonda lambda Dynojet nello scarico.

17. Posizionare il PCV nell'apertura del telaio che si trova sotto la sella. E' possibile utilizzare il velcro oppure le fascette fornite per fissare l'unità PCV.

## **Seguire queste istruzioni se si installa il kit Autotune (codice AT-100)**

- 1. Rimuovere il fianchetto laterale sinistro.
- 2. Rimuovere il tappo di gomma dal connettore di diagnosi. Inserire il connettore del kit Autotune nel connettore di diagnosi originale (Fig. J).

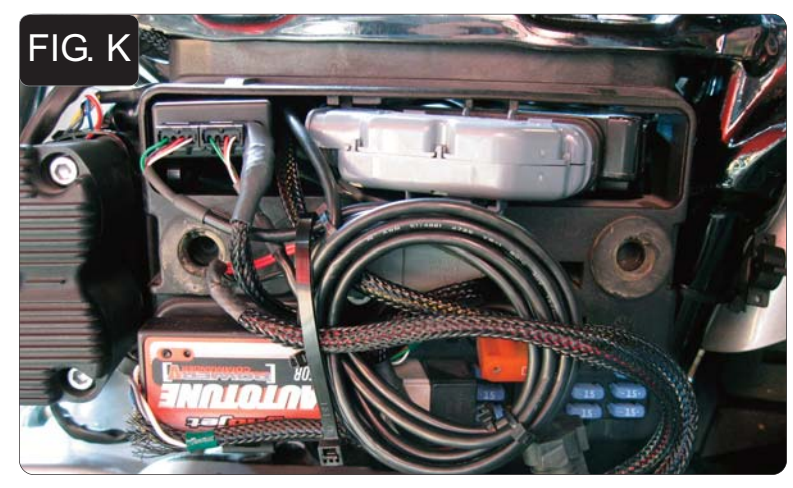

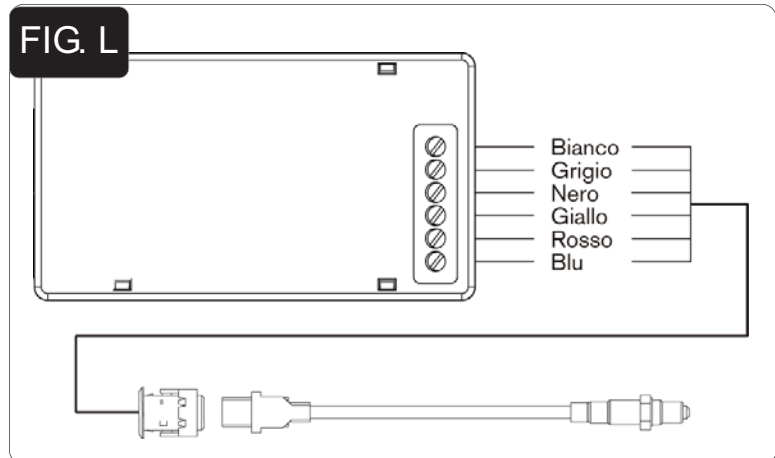

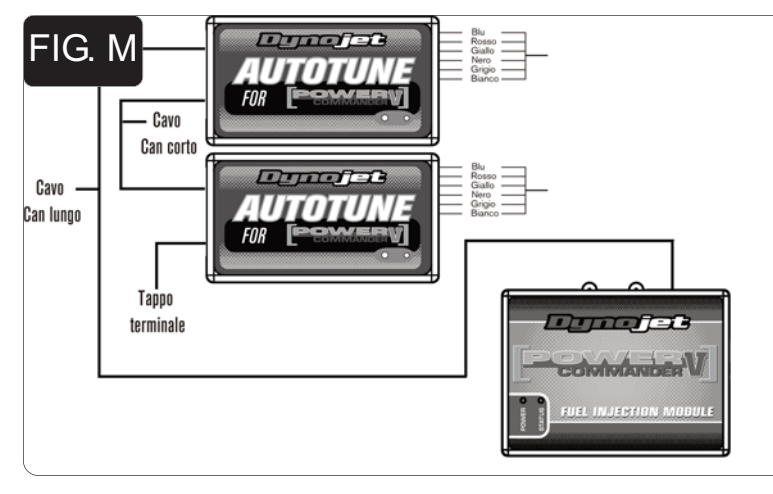

3. Utilizzando il velcro fornito fissare i moduli Autotune alla scatola fusibili come mostrato nella figura K.

**Accertarsi che il velcro non copra l'indicazione dell'unità, sul retro del modulo (AT#1 o AT#2). I moduli sono codificati per il cilindro anteriore e posteriore.**

- 4. Collegare il cablaggio più lungo alla sonda lambda anteriore. Far scorrere il cablaggio lungo il tubo anteriore basso e lungo il trave principale, fino al modulo Autotune AT#1 . Collegare i fili al modulo come indicato nella figura L. I fili possono essere accorciati se necessario.
- 5. Ripetere lo step 4 per il cilindro posteriore. Collegare i fili al modulo Autotune AT#2 . I fili possono essere accorciati se necessario.
- 6. Utilizzare il cavo CAN bus più corto per collegare un modulo Autotune all'altro. Non importa quale porte sono utilizzate.
- 7. Utilizzare il cavo CAN bus più lungo per collegare un modulo Autotune al PCV. Non importa quale porte sono utilizzate.
- 8. Installare il tappo terminale CAN nella porta rimasta libera del modulo Autotune.
- 9. Fissare i cablaggi in posizione in modo che non possano toccare i collettori di scarico.

Software e mappe aggiornati disponibili su www.powercommander.it